### **Installation Organizer**

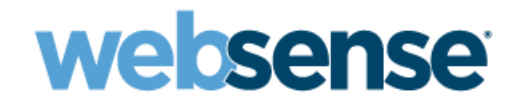

*Websense Web Security Solutions Version 7.7.x*

Use the Installation Organizer to gather hardware, network, and deployment planning information prior to installing your Websense Web Security solution.

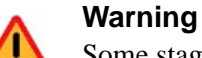

Some stages of installation require account passwords. If you note passwords here, **keep this document secure**. Alternatively, write down only account user names in the document, but have the passwords ready when needed during the installation process.

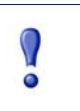

#### **Important**

Use this completed organizer as an aid while following instructions in the Deployment and Installation Center. Do not use this organizer in place of the detailed installation instructions.

The Installation Organizer includes the following sections:

- 1. *[V-Series Appliance](#page-2-0)*, page 3
- 2. *[Web Security](#page-6-0)*, page 7
- 3. *[Content Gateway](#page-12-0)*, page 13
- 4. *[Data Security](#page-16-0)*, page 17

Use only the sections that apply to your planned deployment.

### <span id="page-2-0"></span>**V-Series Appliance**

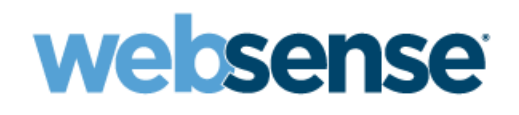

*Installation Organizer Version 7.7.x*

#### **1. Hardware Setup**

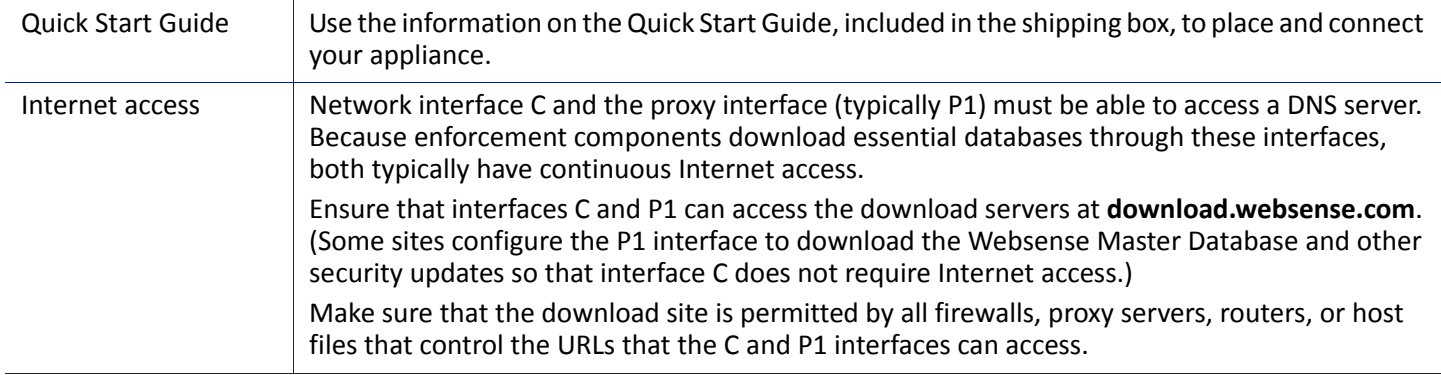

#### **2. Initial Configuration**

The first time you start a Websense appliance, a brief script (firstboot) prompts you to supply settings for network interface C and a few other general items. Gather the following information before running the script. Some of this information may have been written down on the Quick Start Guide during hardware setup.

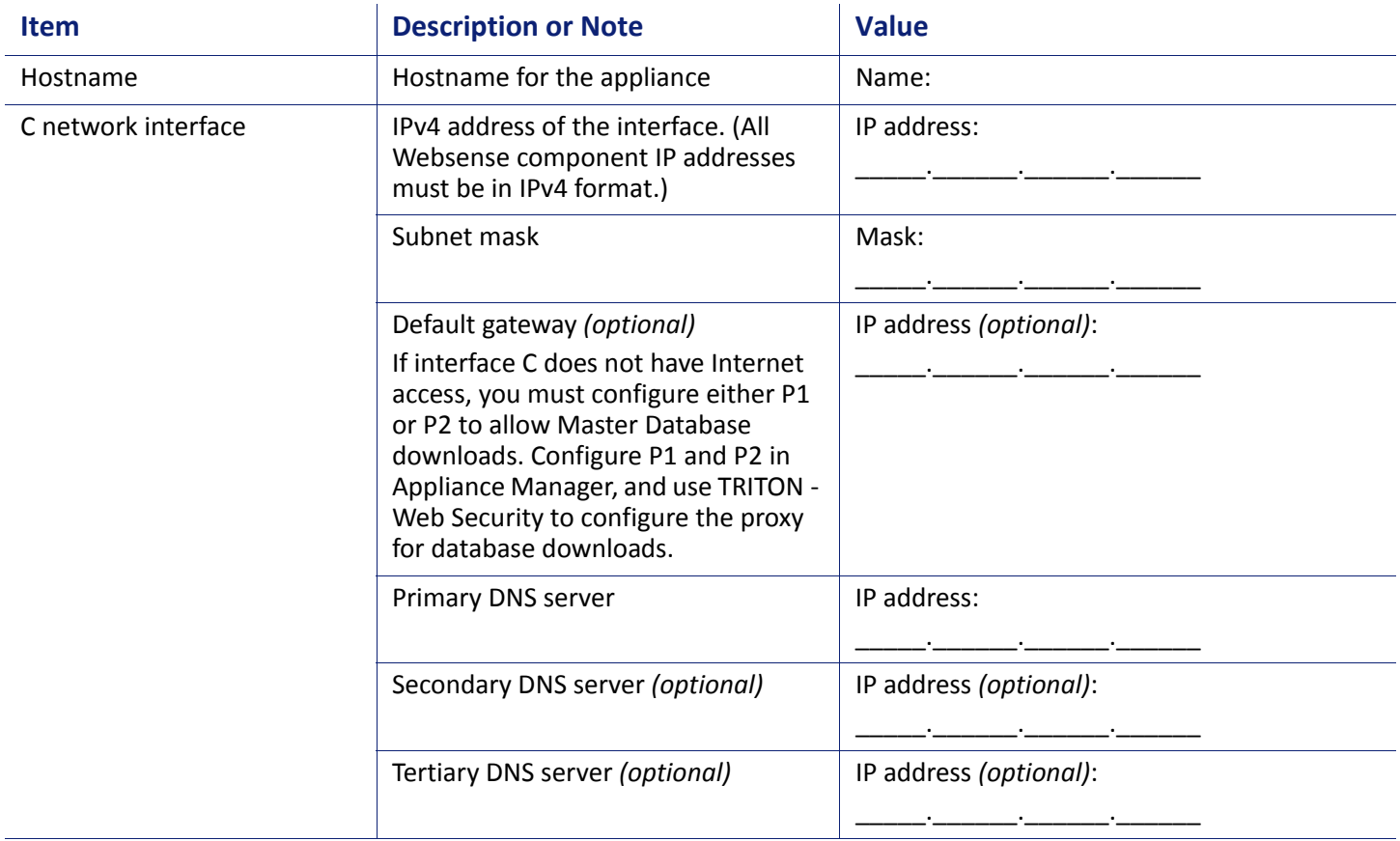

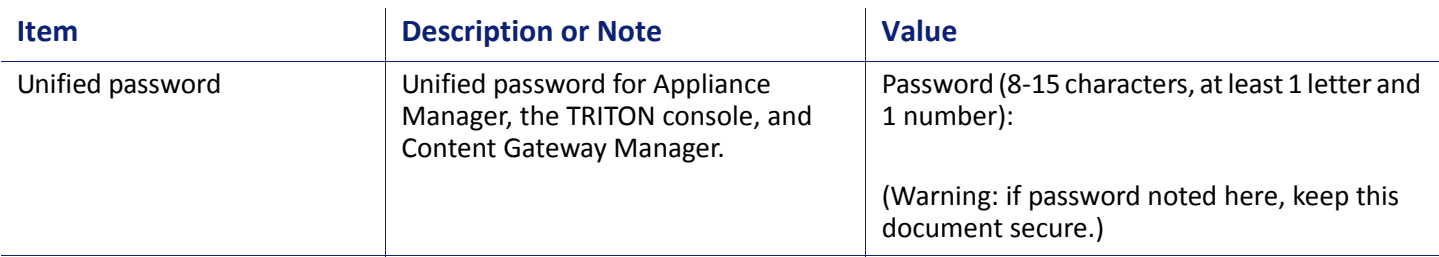

#### **3. Appliance Manager Initial Configuration**

Appliance Manager is the Web-based configuration interface for the appliance. After running the firstboot script, use Appliance Manager to configure network interfaces N and P1 (and optionally P2), used for communications by Network Agent and Websense Content Gateway. Appliances also offer expansion interfaces (E1 and E2) that can be bonded with P1 and P2, respectively, for load balancing or standby, if Websense Email Security Gateway is not running on the appliance.

Gather the following information before running Appliance Manager. Some of this information may have been written on the Quick Start Guide during hardware setup.

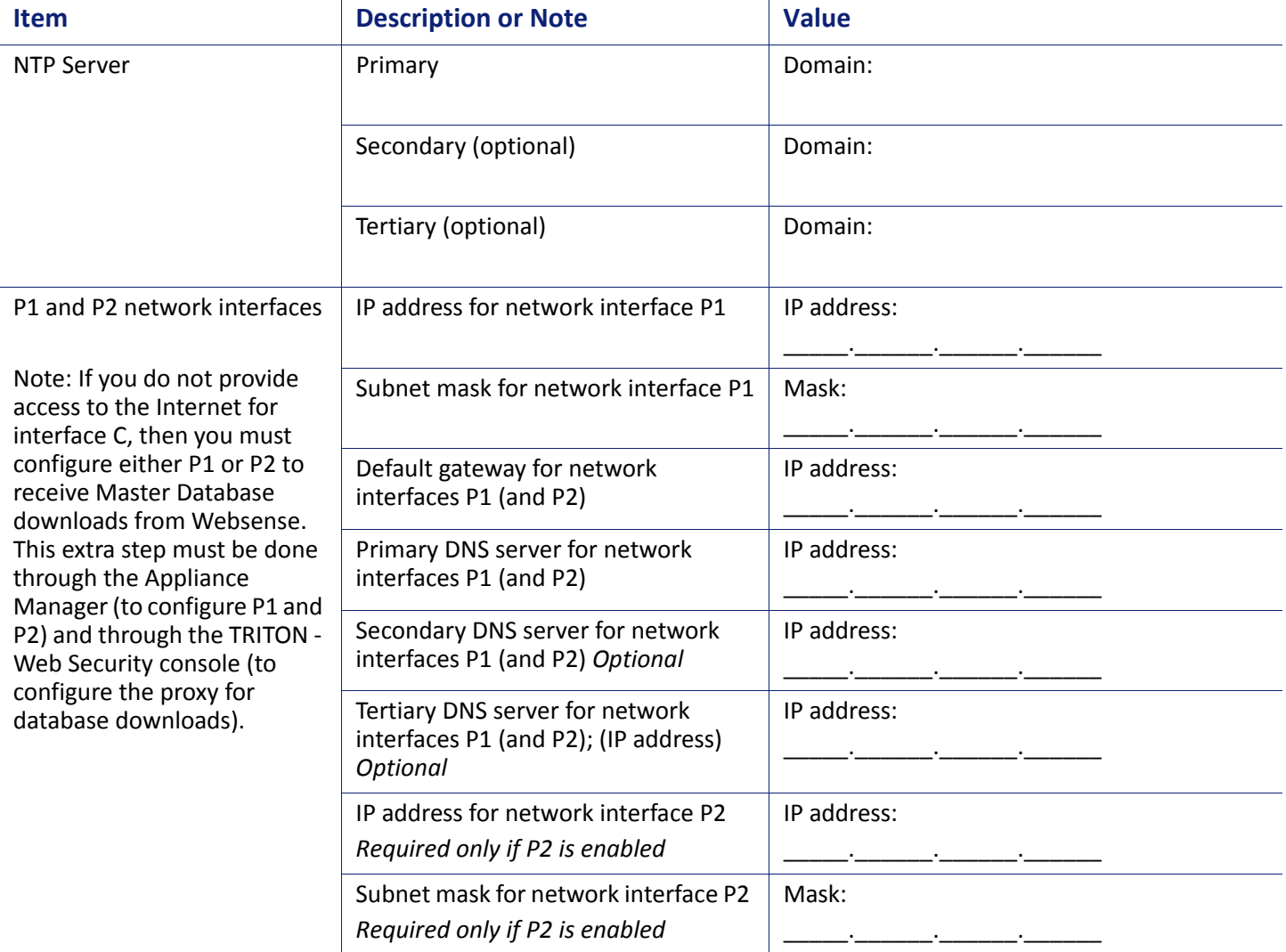

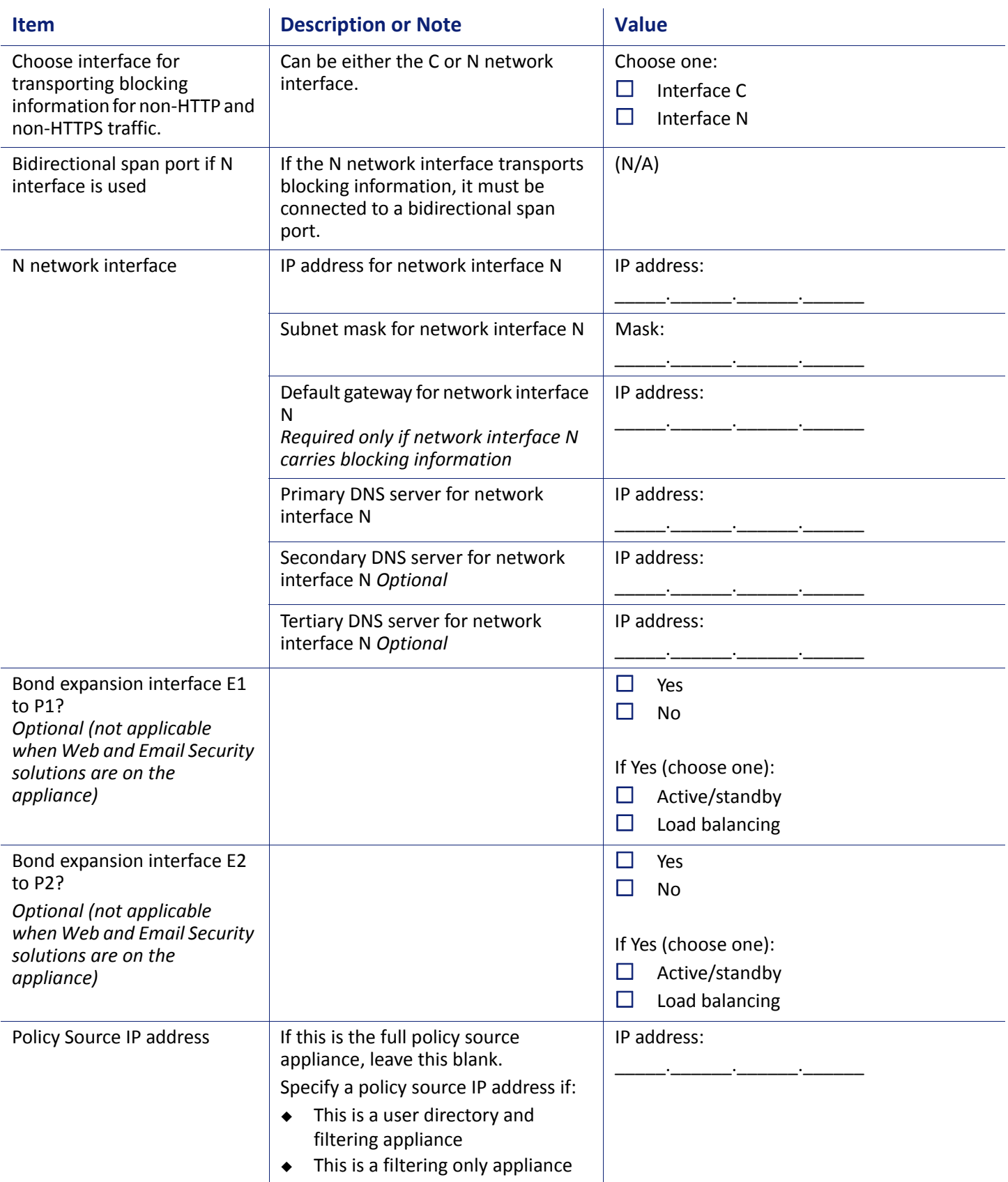

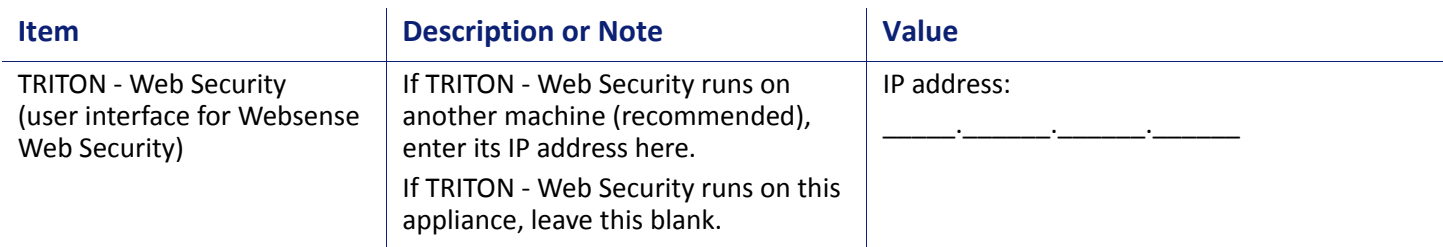

#### **4. Directory Service**

If your network includes one of the supported directory services listed below, you can apply Web filtering to individual users, groups, and domains (OUs). Additionally, you can install an optional transparent identification agent to ensure clients in a supported directory service are filtered without being prompted to log on when they open a browser. (If no directory service is installed, Websense Web Security uses IP addresses to apply filtering policies.)

For organizations where multiple administrators may access the TRITON console, administrators with accounts in most supported directory services can log on with their network credentials.

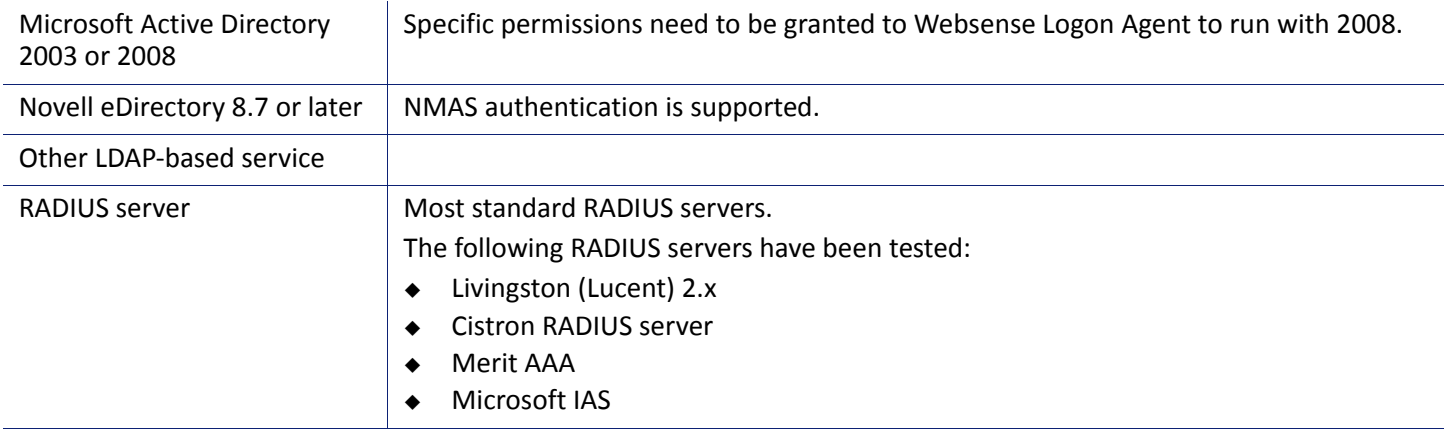

#### **5. Subscription Key**

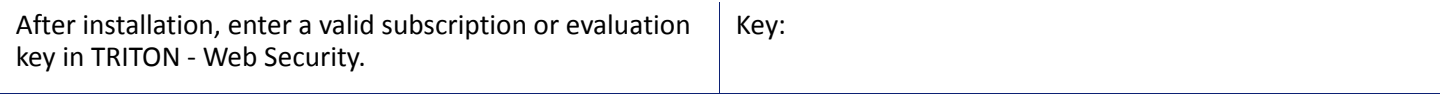

#### **6. Additional Machines for Reporting, Hybrid Security, and Data Security Linking Components**

Web Security Log Server, Sync Service, and Linking Service do not run on the appliance.

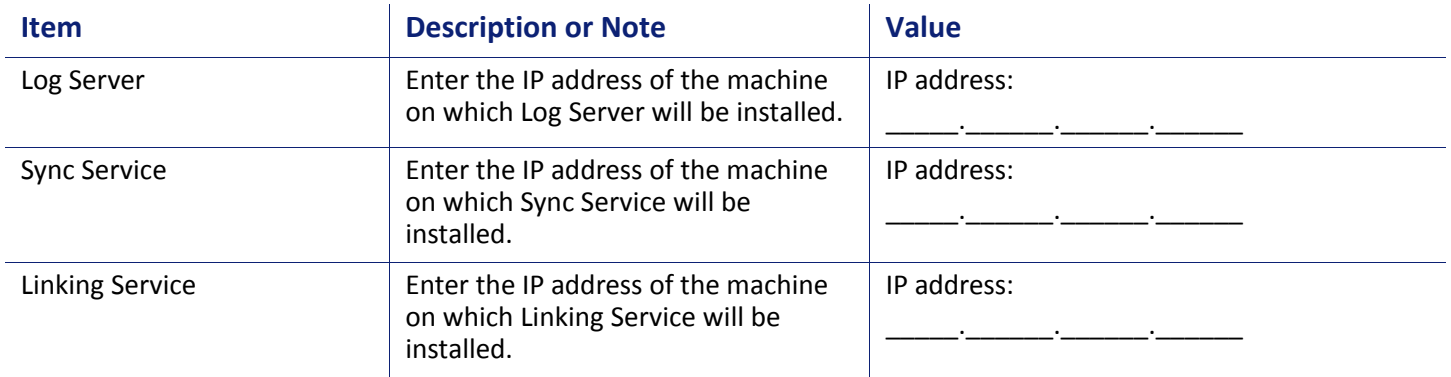

<span id="page-6-0"></span>**Web Security** *Installation Organizer Version 7.7.x*

#### **1. Required Software and Integration Details**

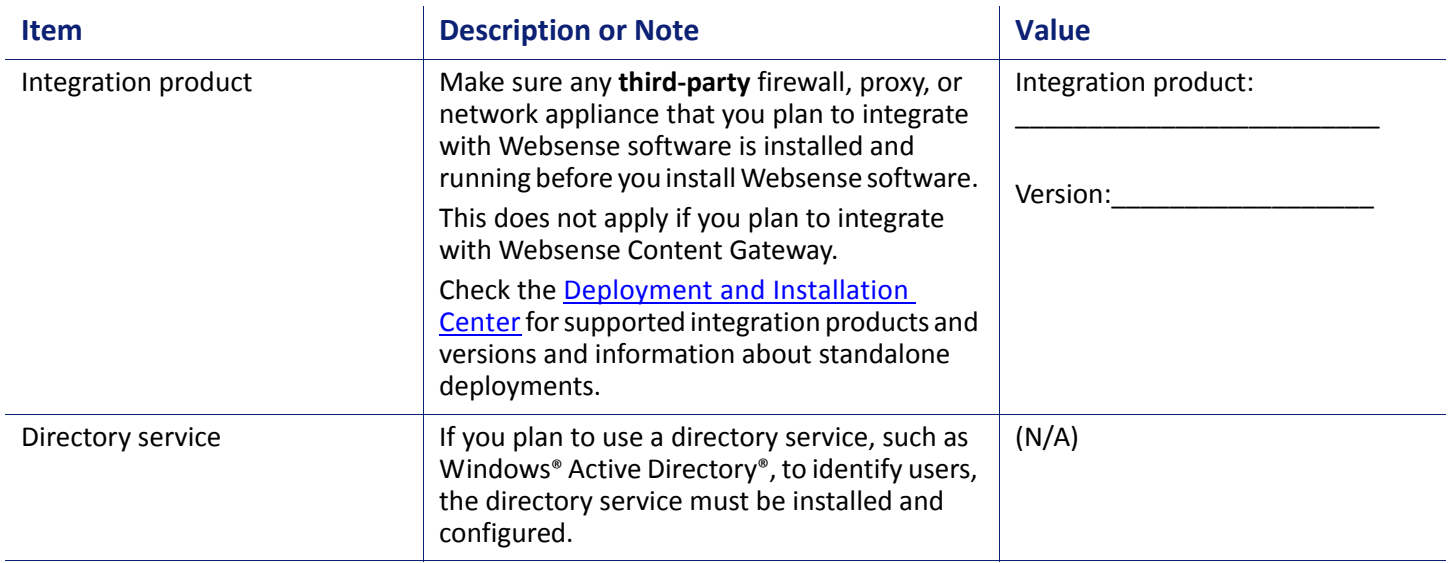

#### **2. Network**

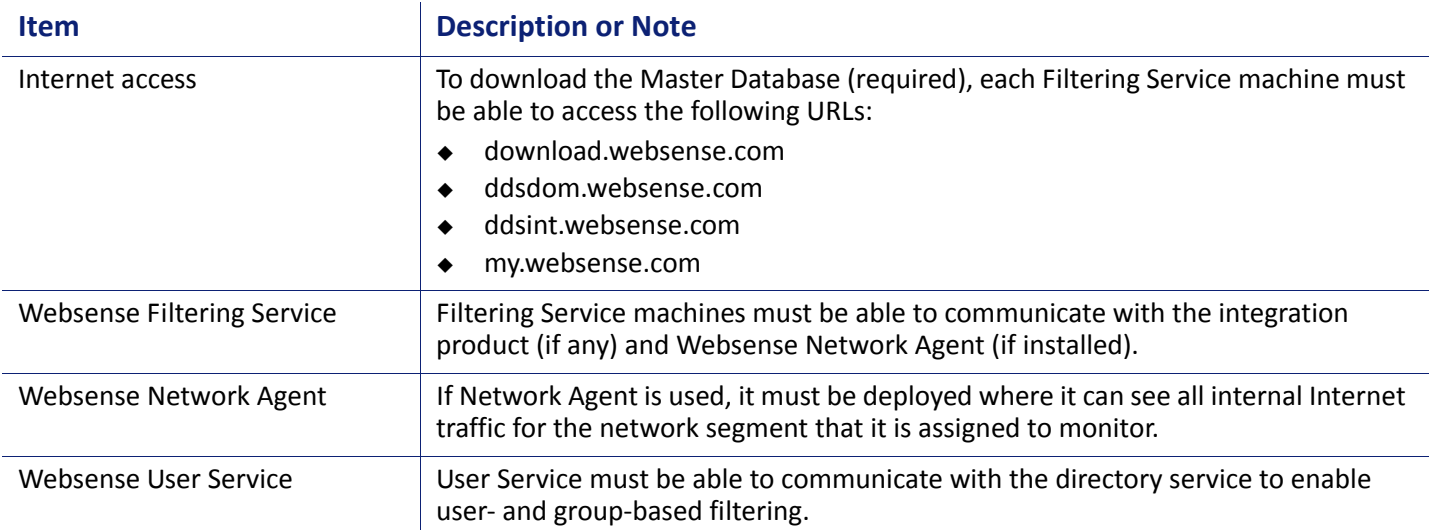

#### **3. Websense Filtering Service**

Enter the following information for the machine that will host Filtering Service. If you will have multiple Filtering Service machines, make separate note of the same items for each additional machine

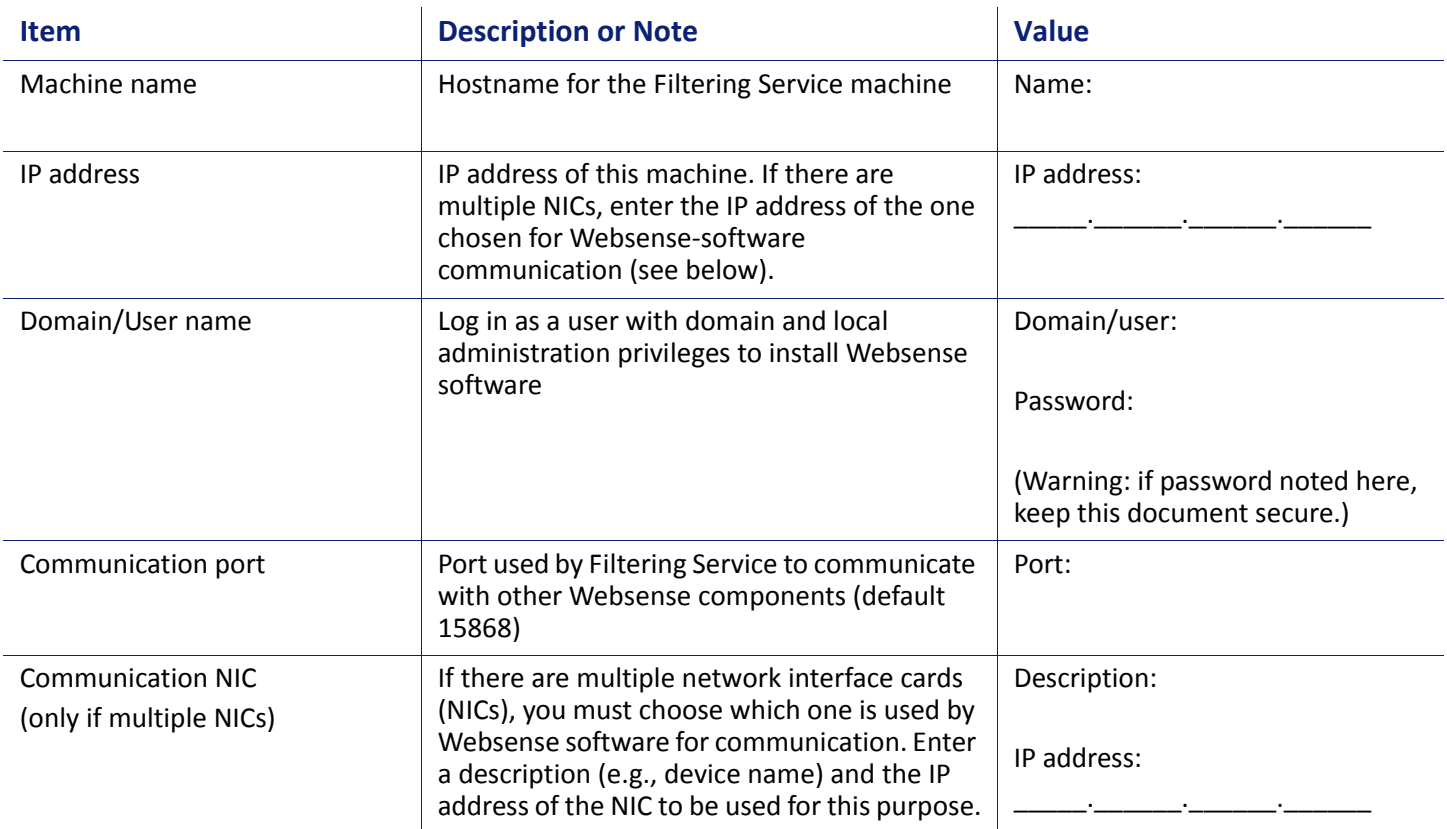

#### **4. Websense Policy Broker and Policy Server**

Enter the following information for the machine that will host Policy Broker and Policy Server. Additional instances of Policy Server may be deployed on other machines, if needed.

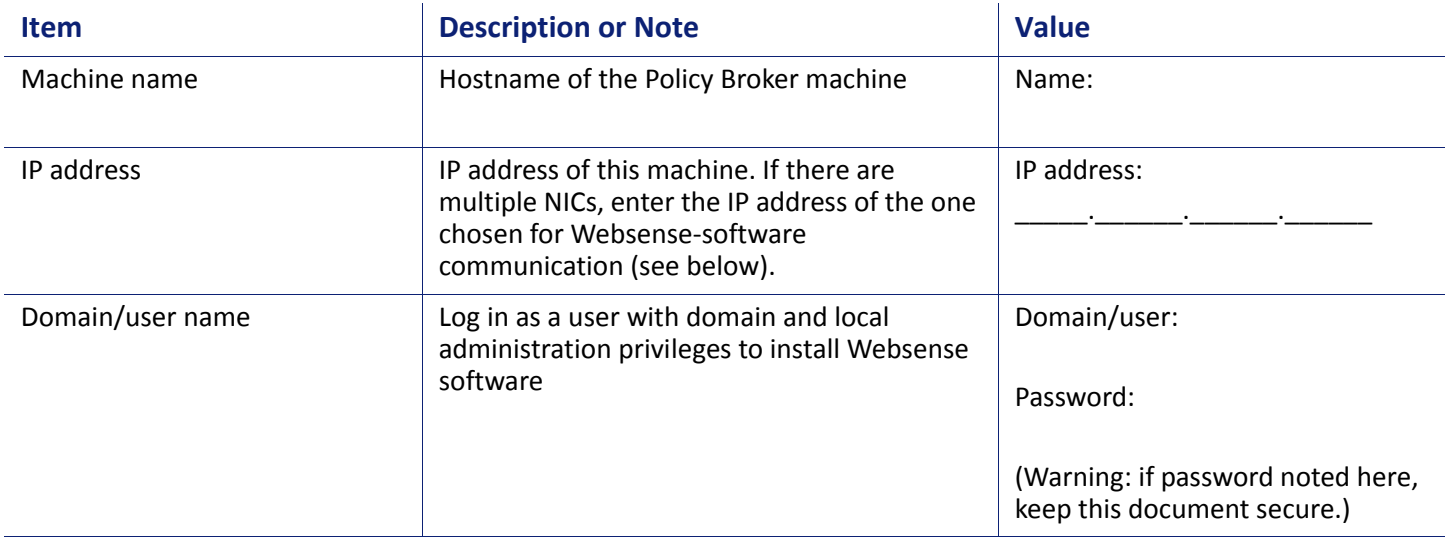

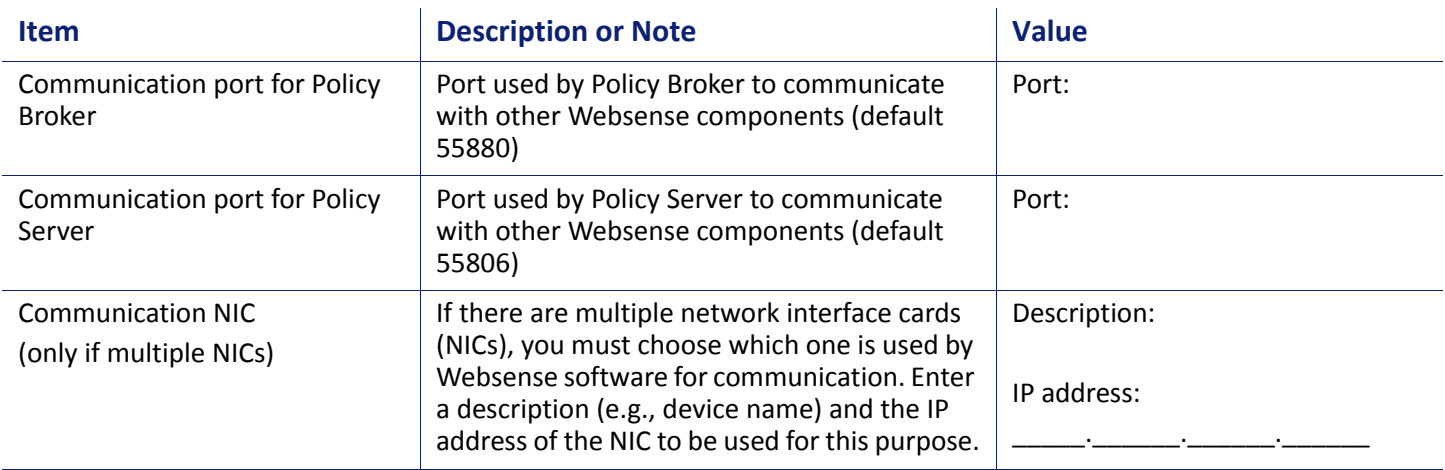

#### **5. Network Agent (optional)**

Enter the following information for the machine that will host Network Agent. In some cases, Network Agent is installed on the same machine as Filtering Service. If you will deploy multiple instances of Network Agent, make separate note of the same items for each additional machine. In a multiple-Network-Agent deployment, each instance is assigned a particular segment of the network to monitor. See the [Network Agent Quick Start](http://www.websense.com/content/support/library/web/v77/naqs/first.aspx) for configuration instructions.

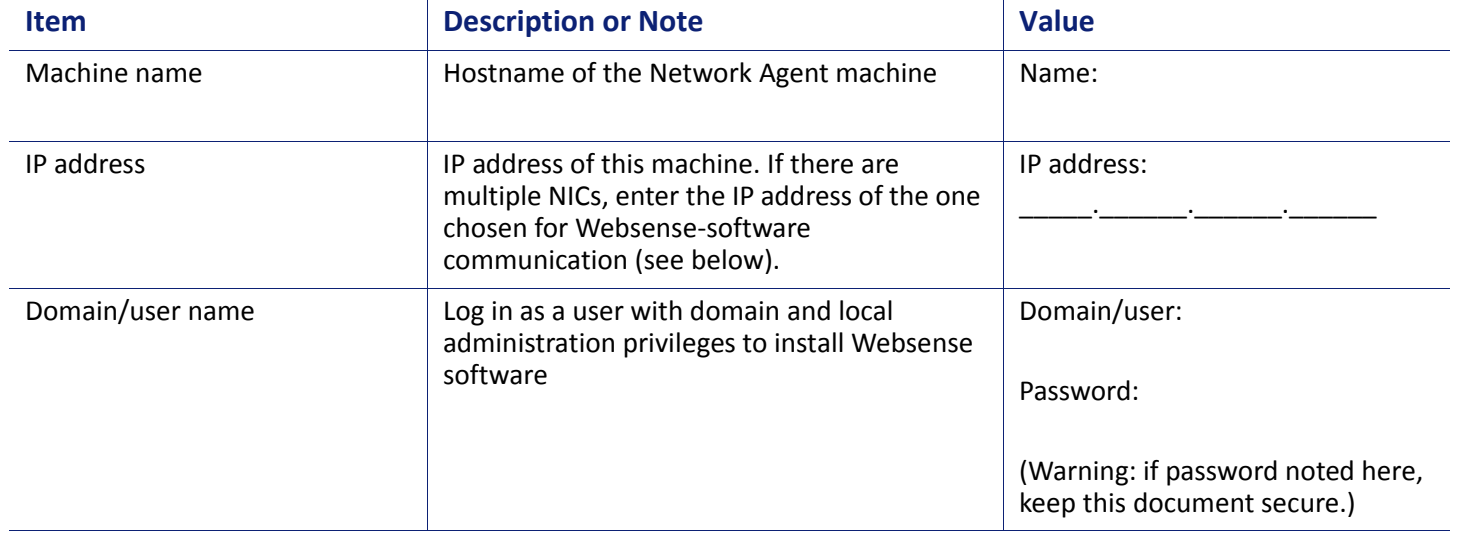

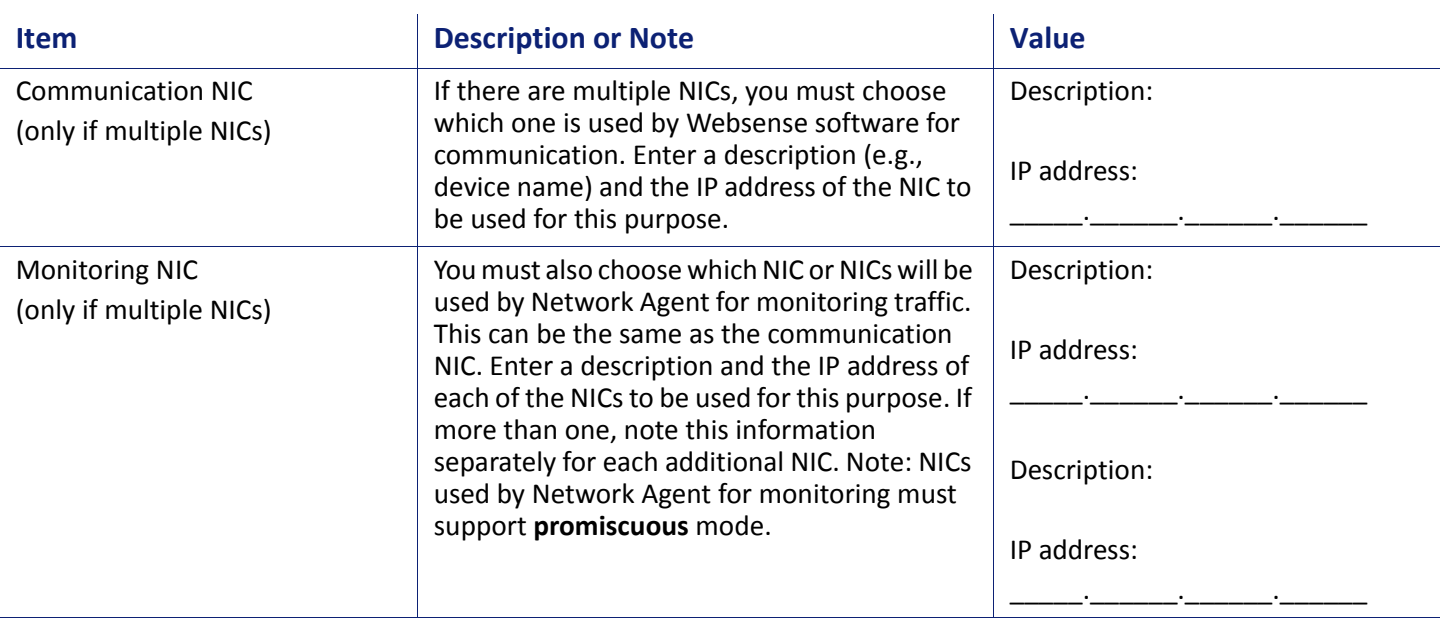

#### **6. Database Location**

The Websense Log Database is maintained on Microsoft SQL Server or SQL Server Express (see the Deployment and **Installation Center** for supported versions).

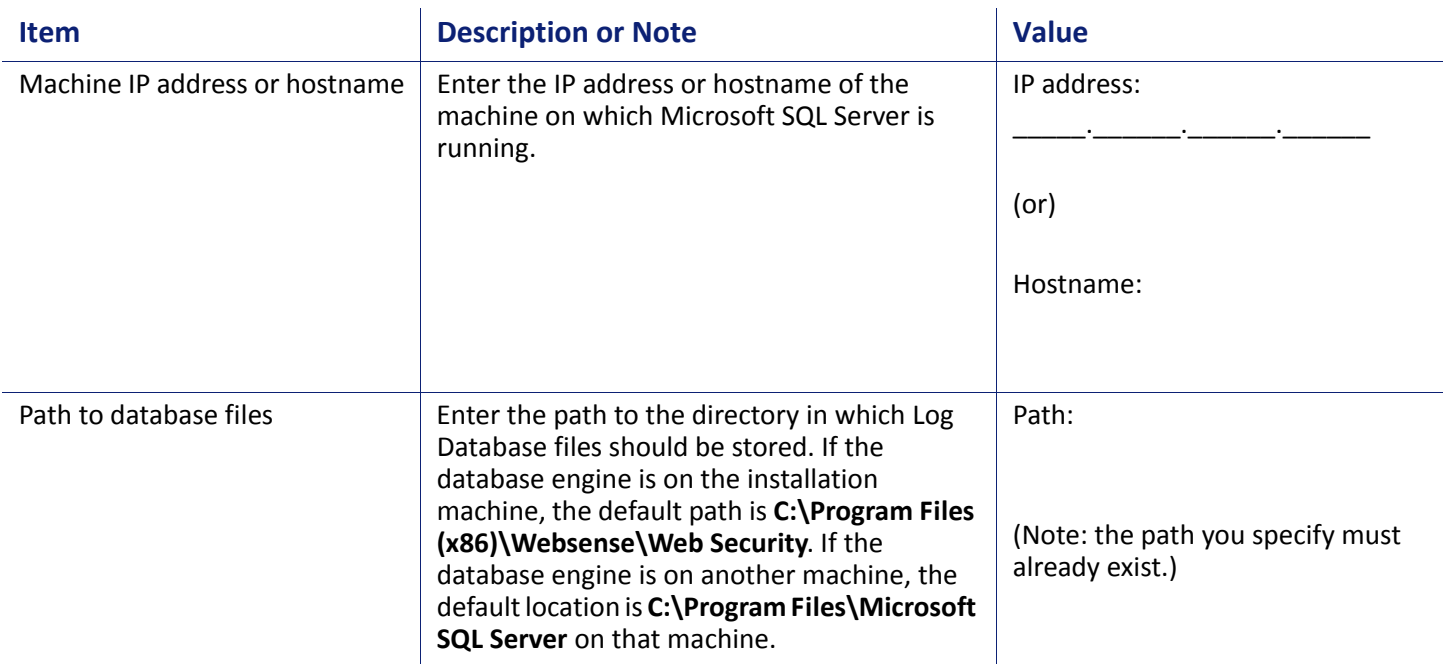

#### **7. Database Access**

A Windows trusted connection or Microsoft SQL Server database account can be used to create and access the Websense Log Database.

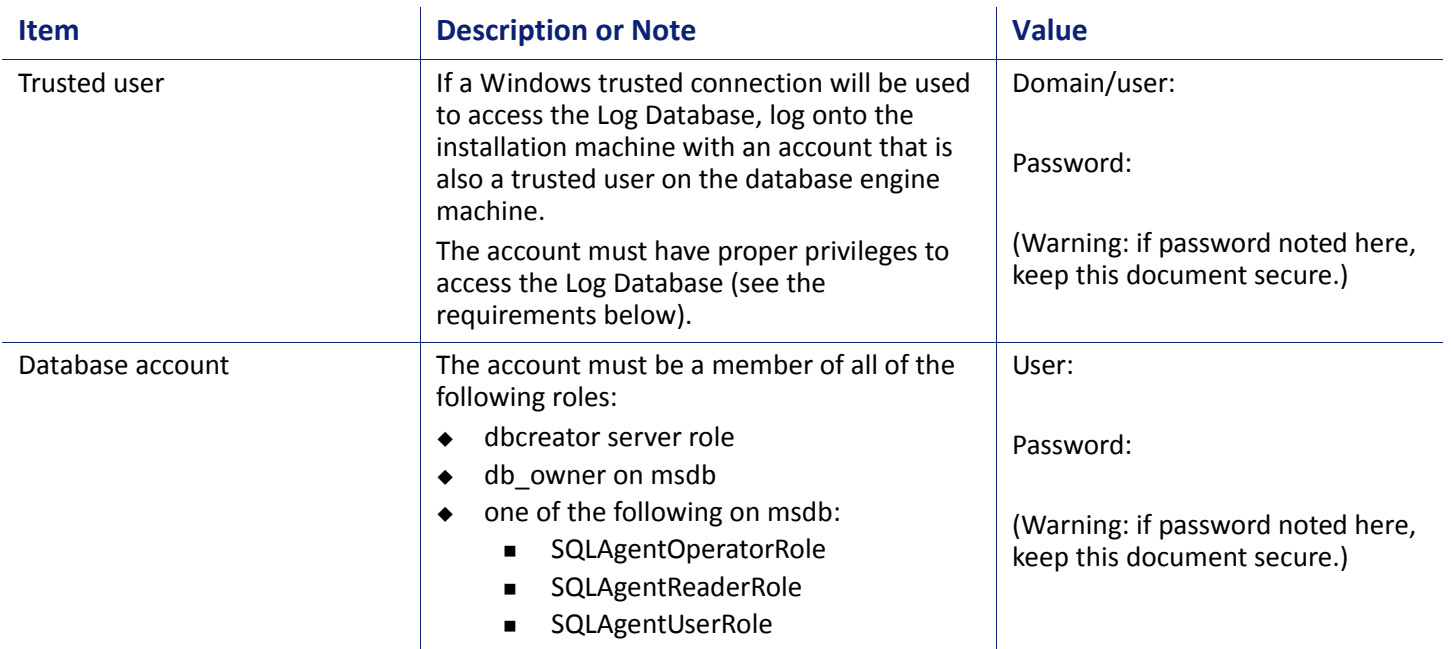

#### **8. Global Security Administrator**

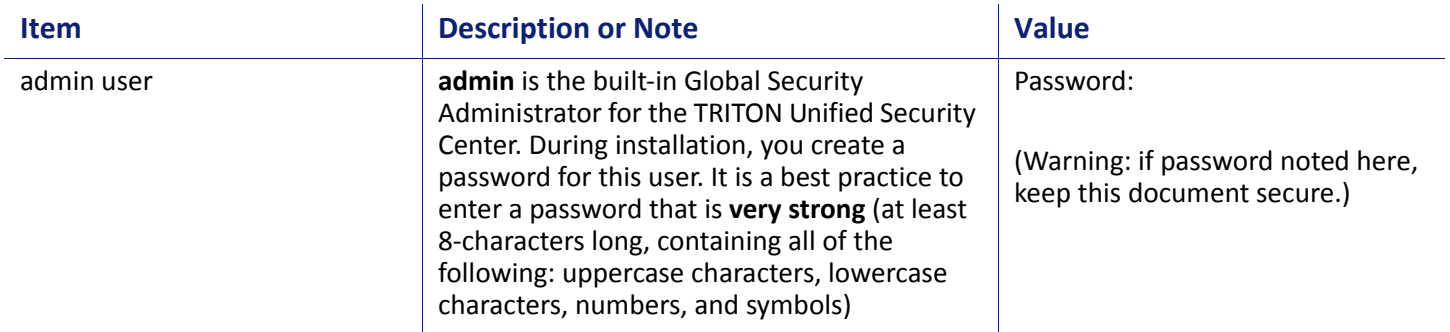

#### **9. Subscription Key**

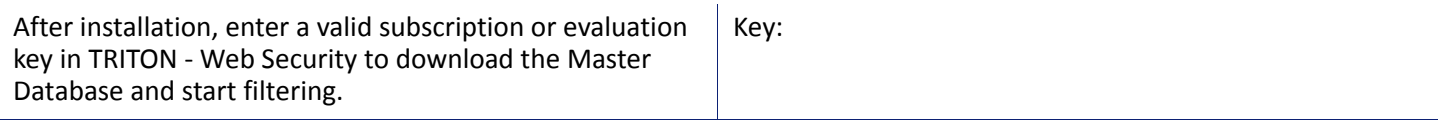

#### **10. Windows Directory Service Access**

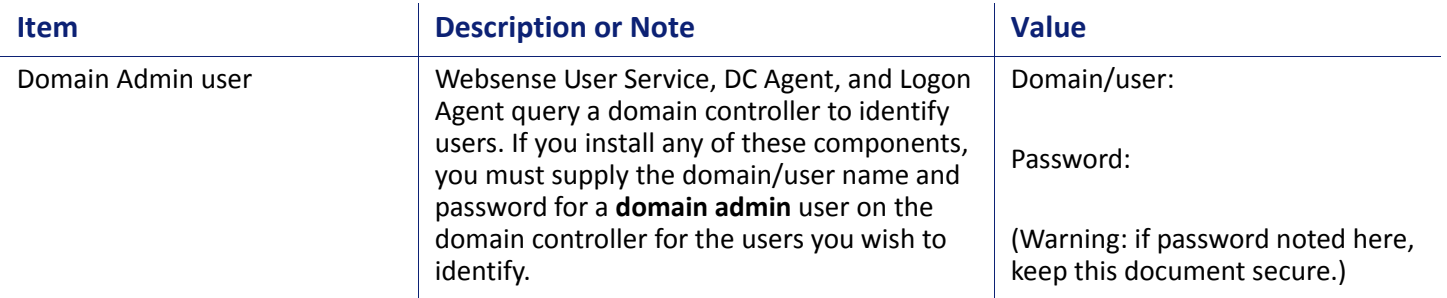

#### **11. Installation Location**

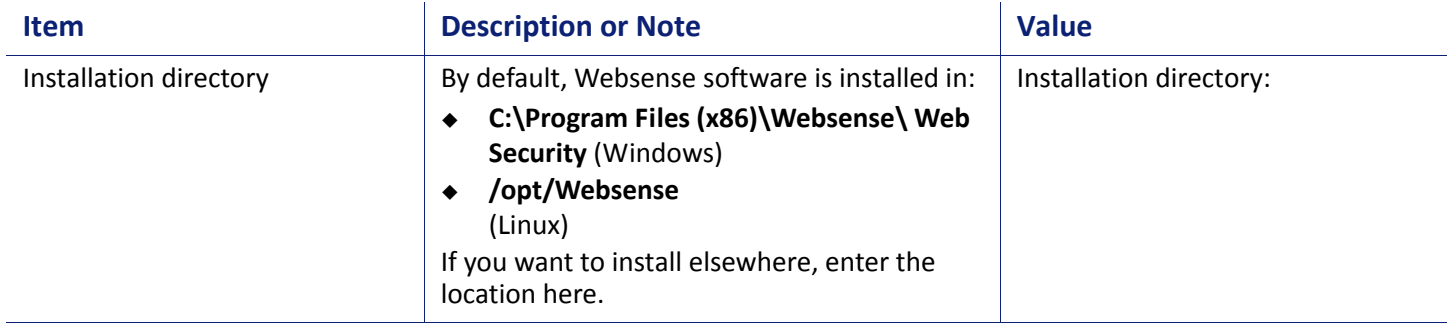

Make sure an administrator is available during the deployment to help resolve any connectivity and access issues.

### <span id="page-12-0"></span>**Content Gateway**

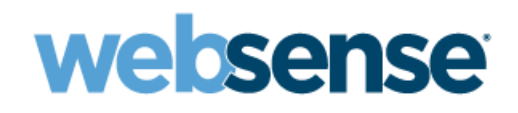

*Installation Organizer Version 7.7.x*

Websense Content Gateway is a high-performance Web proxy that provides real-time threat protection and Web data loss prevention (DLP) support for Web Security Gateway and Gateway Anywhere. It can be deployed on 1 or more V-Series appliances or dedicated servers.

Use this organizer if Content Gateway is being installed on a dedicated Linux server. See *[V-Series Appliance](#page-2-0)* if Content Gateway is being deployed on a Websense appliance.

#### **1. Deployment preparation**

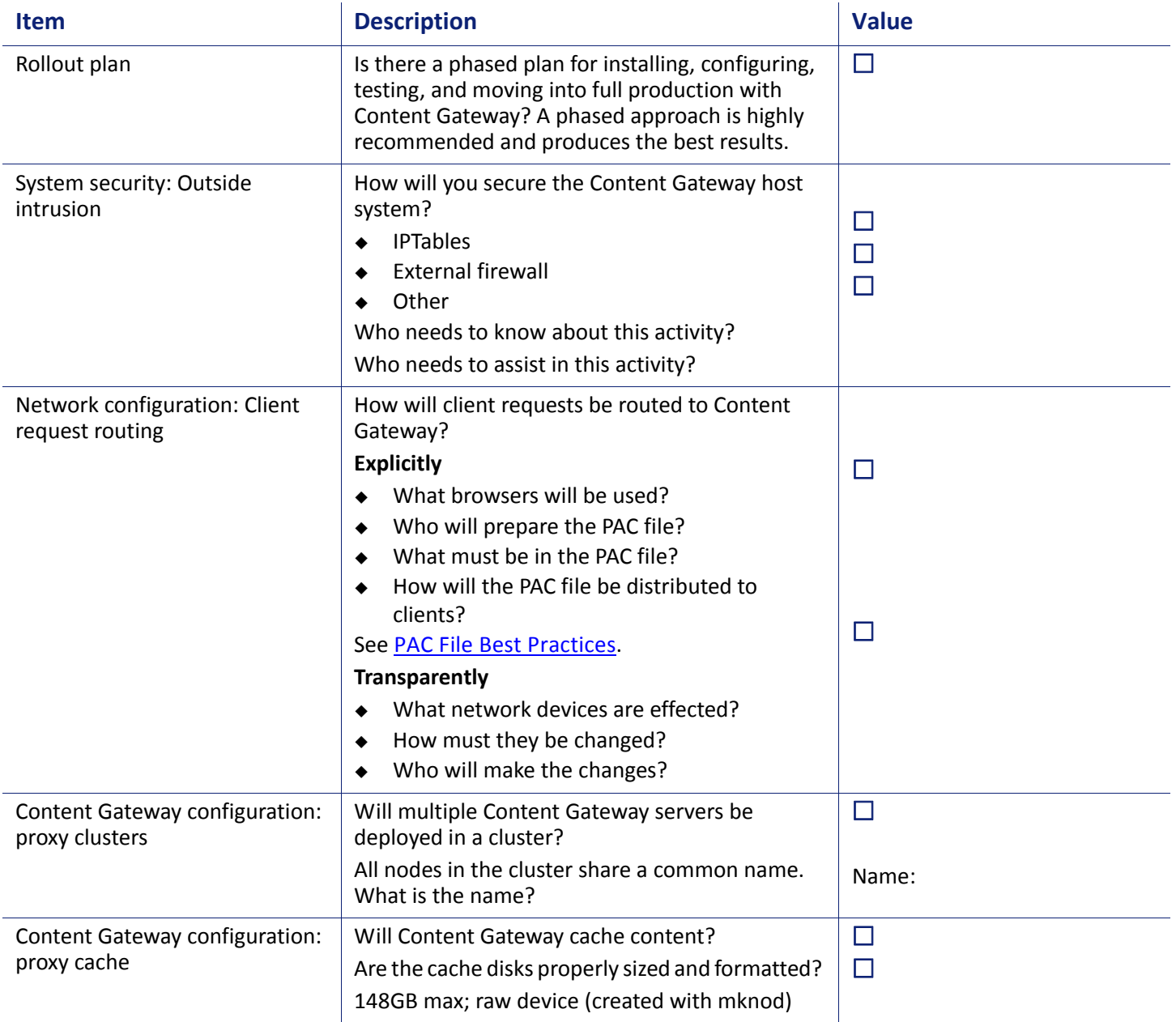

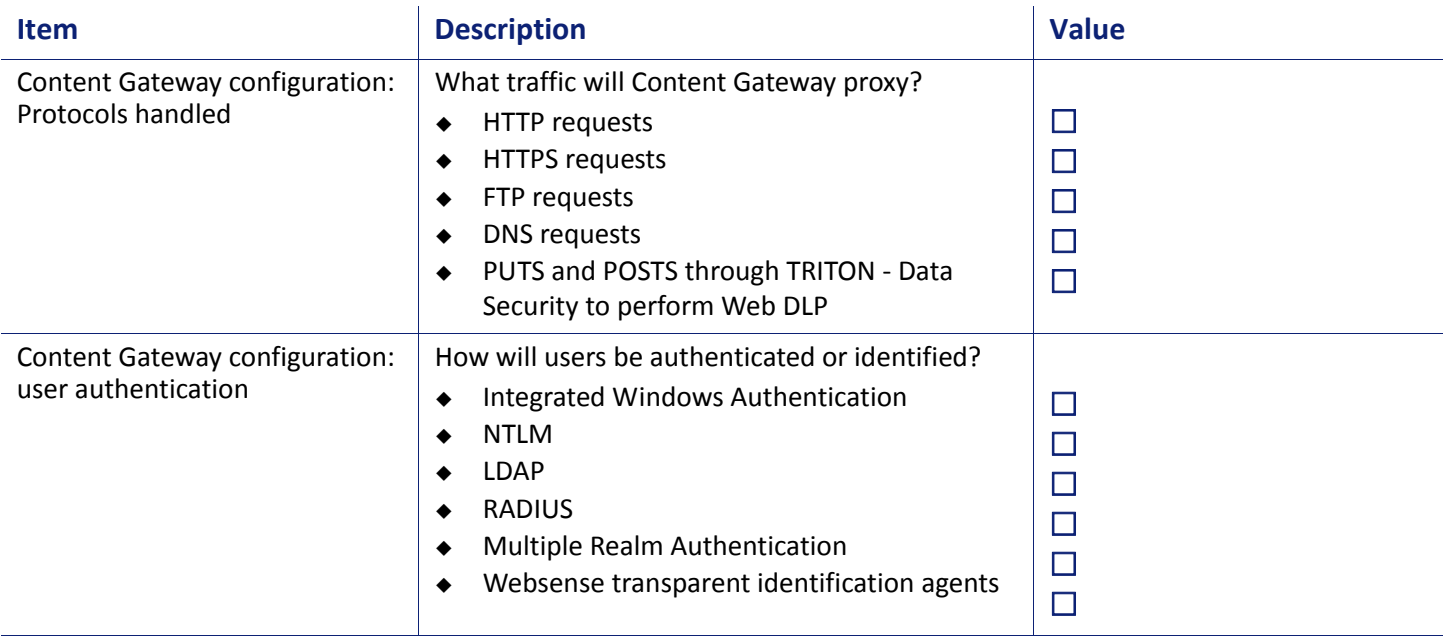

#### **2. Access (Physical and Logical)**

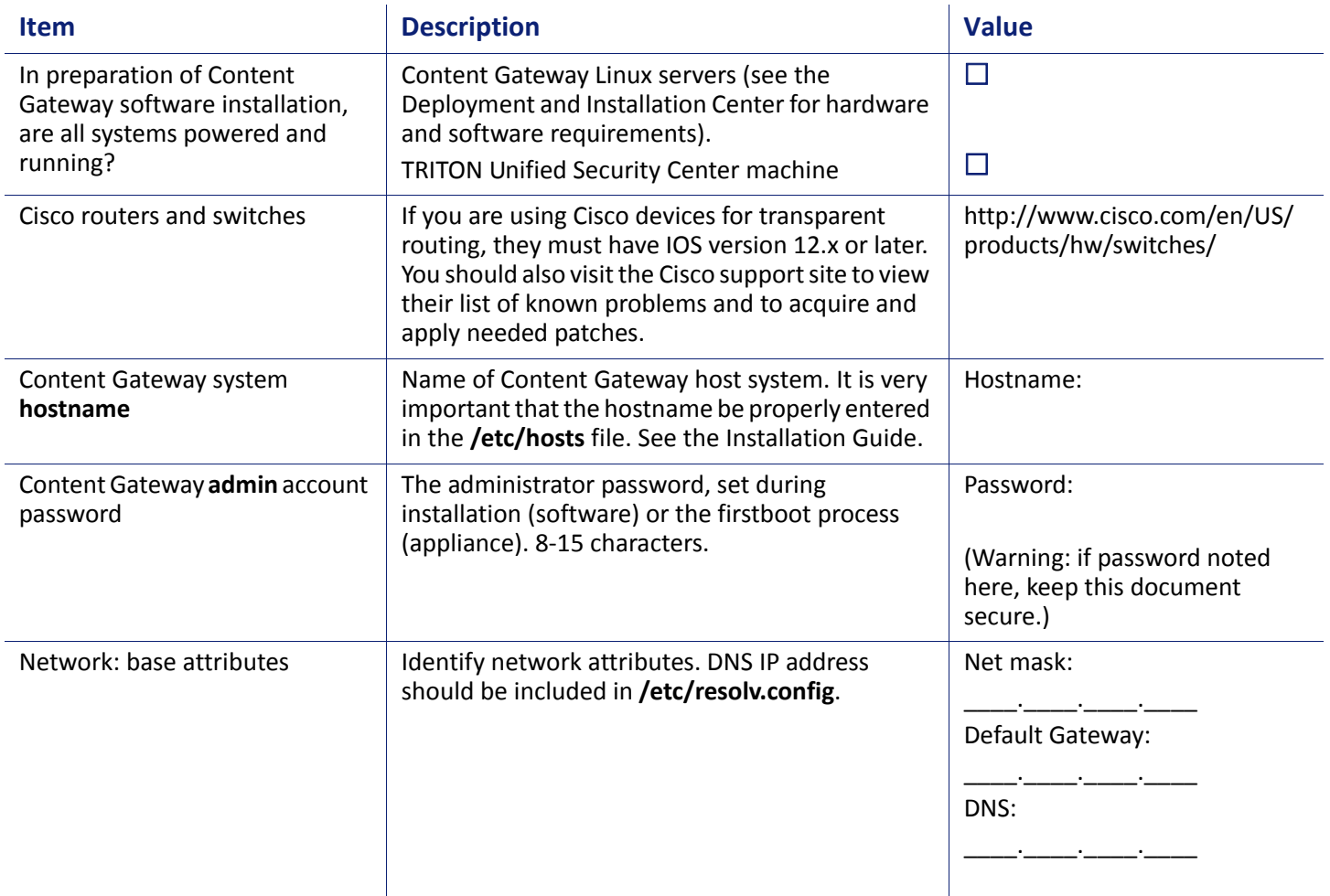

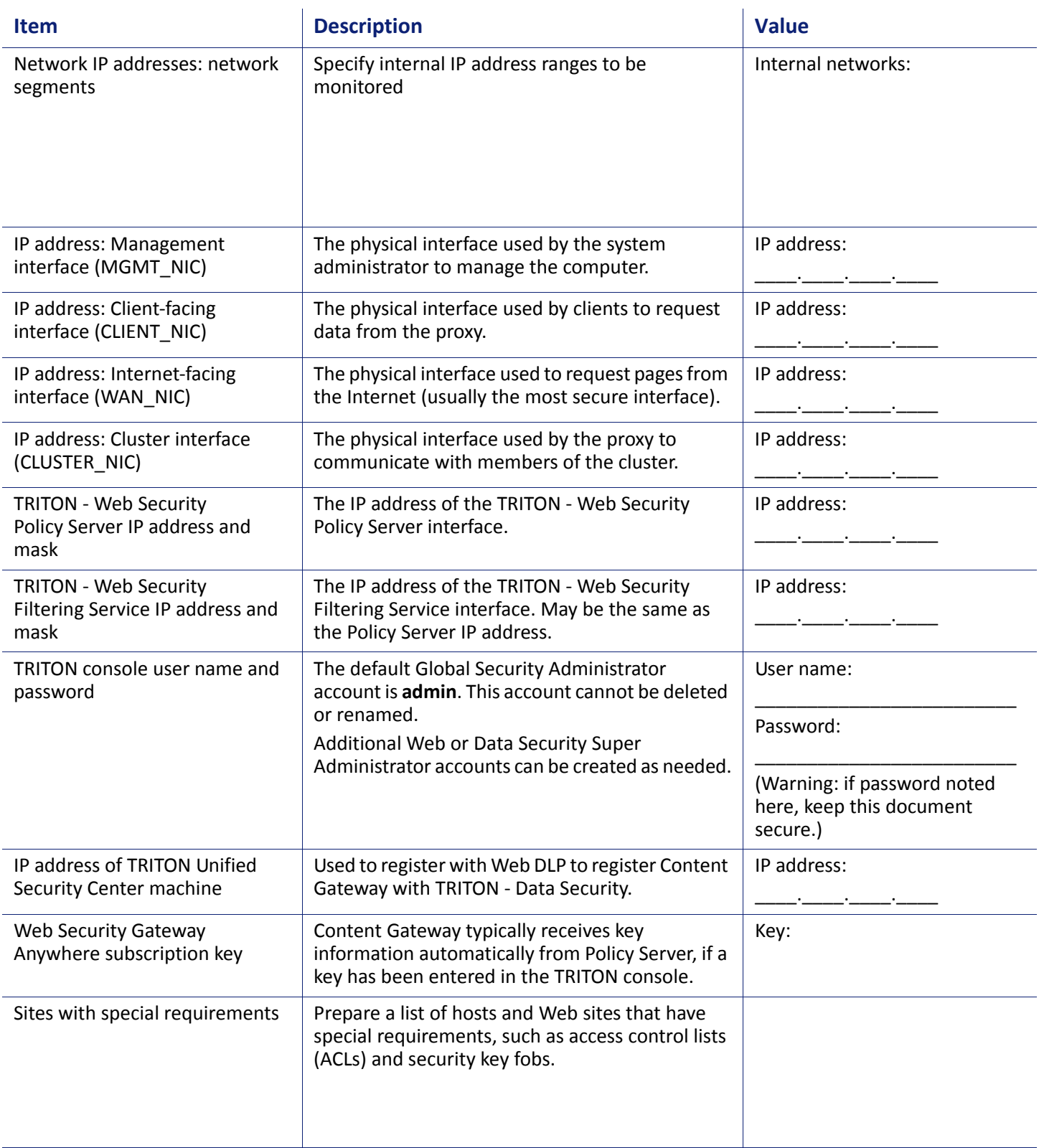

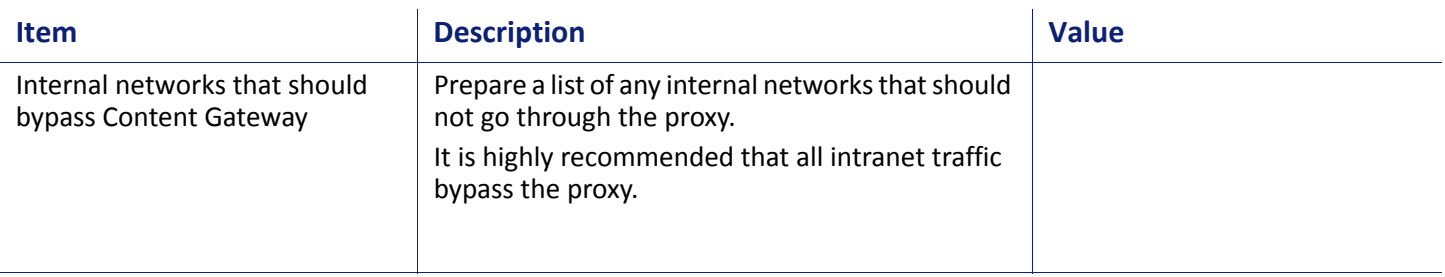

#### **3. Corporate**

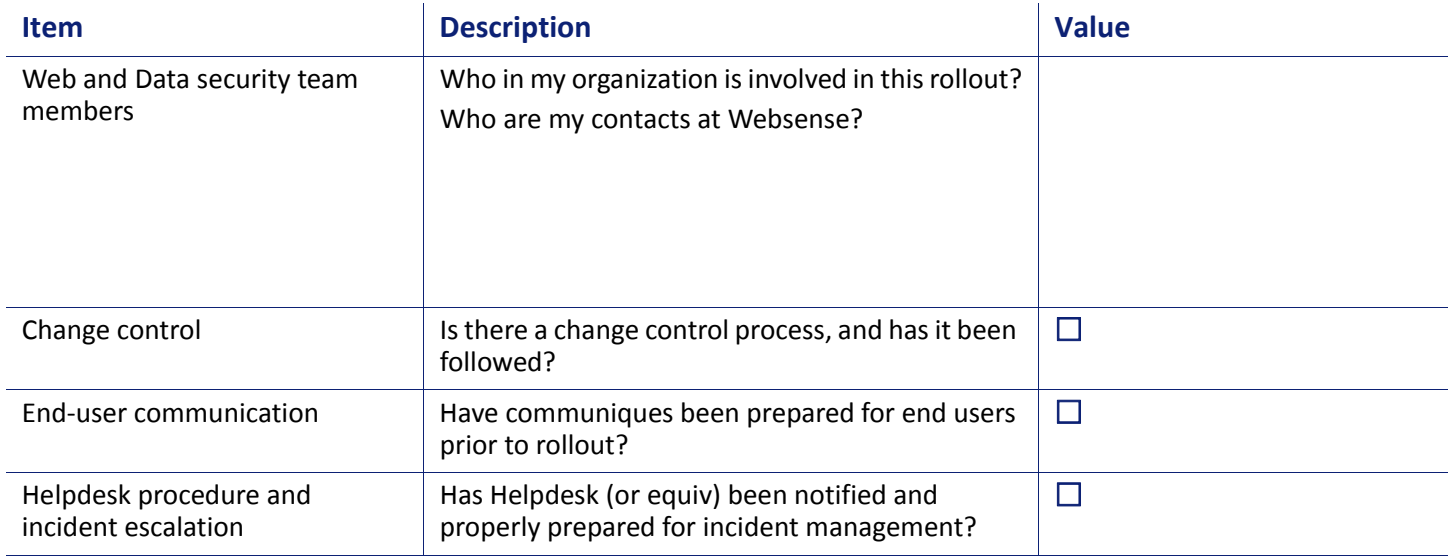

#### **4. Environmental**

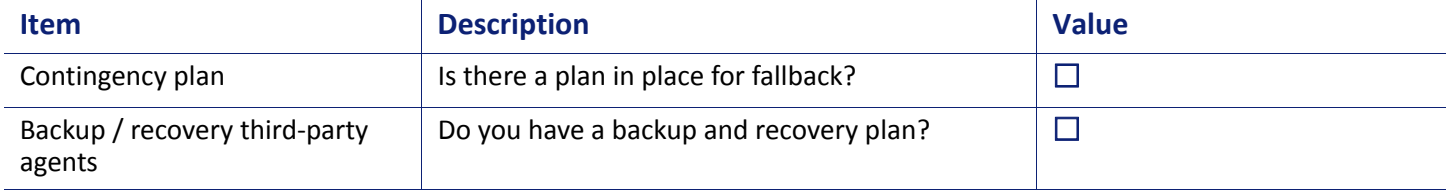

Make sure an administrator is available during the deployment to help resolve any connectivity and access issues.

# <span id="page-16-0"></span>**Data Security**

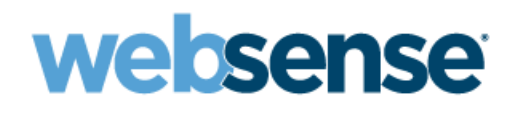

*Installation Organizer Version 7.7.x*

Data Security components are installed on the TRITON management server and offer Web DLP capabilities for Websense Web Security Gateway Anywhere.

#### **1. Access (Physical and Logical)**

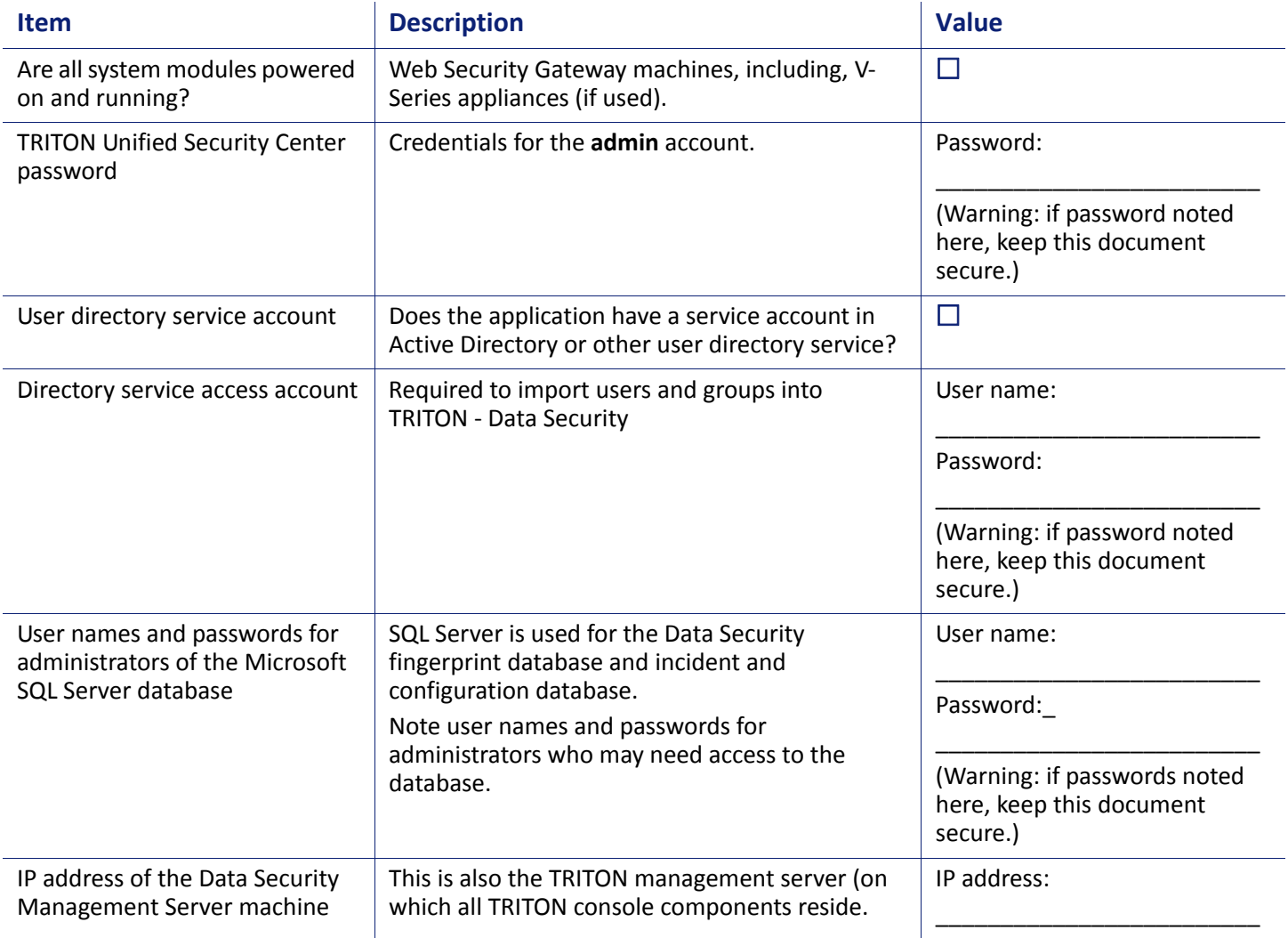

#### **2. Corporate**

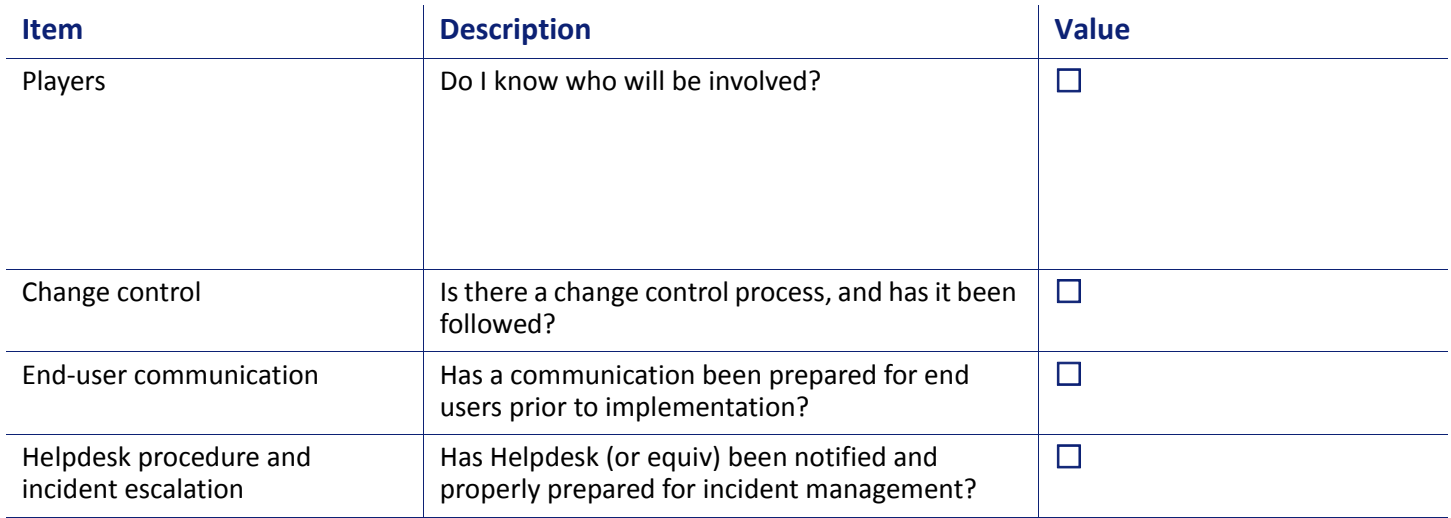

#### **3. Environmental**

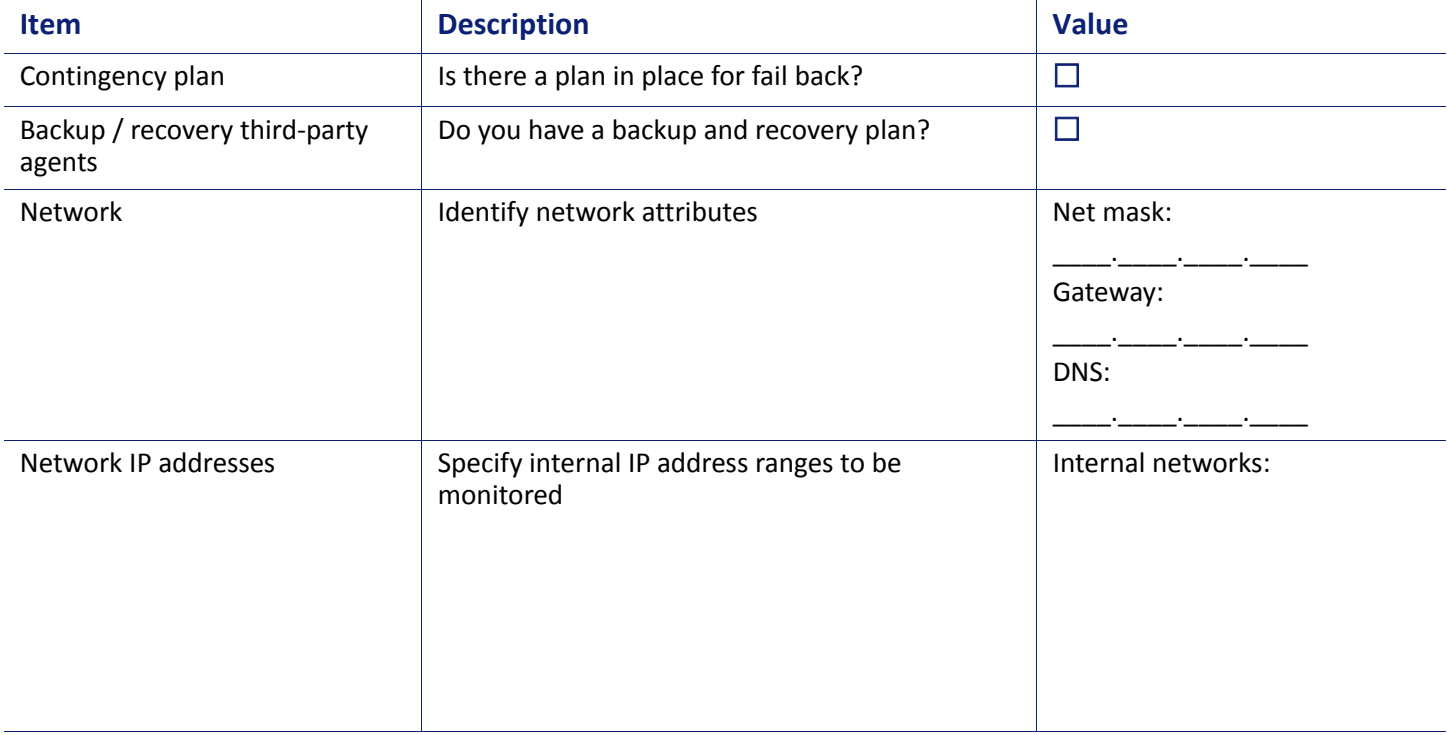

Make sure an administrator is available during the deployment to help resolve any connectivity and access issues.